## **Die neue KMi-App – Bequem unterwegs lesen**

Ein kleiner Leitfaden für die Nutzung der KMi-App

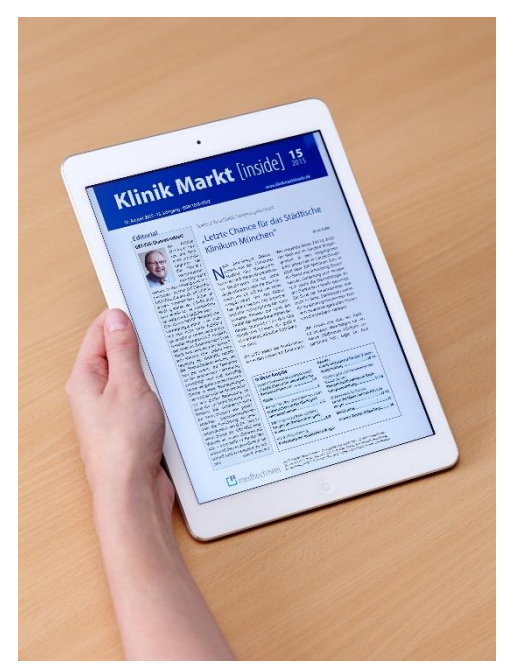

Zur Nutzung der elektronischen Ausgabe von **Klinik Markt** *inside* haben wir eine App entwickelt, die Sie auf Android und iOS-Geräten oder auf Ihrem Desktop installieren können. Im Apple oder Google Play Store müssen Sie einfach nach dem Begriff "KMi" suchen, um die App zu finden. Die App muss einmalig auf Ihrem Gerät installiert werden und ist kostenlos. Nach der Installation finden Sie das KMi-App Symbol auf Ihrem Gerät. Durch Antippen starten Sie den Lesevorgang.

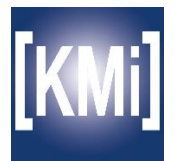

Beim ersten Start des Programms werden Sie nach Benutzername und Passwort gefragt – diese erhalten Sie persönlich als E-Mail. (Hinweis: Für Nicht-Abonnenten sind nur 2 Ausgaben und ein Hintergrundbeitrag zum Schnuppern sichtbar)

Die Leseprogramme der Tablet-Geräte registrieren selbständig das Erscheinen einer neuen Ausgabe und bieten Sie zum Download an.

Auf dem Startbildschirm des Leseprogramms sehen sie die verfügbaren Einzelausgaben des laufenden Jahrgangs. Sie können diese antippen, um sie zu öffnen.

Über den Button "Download" laden Sie die gesamte Ausgabe auf Ihr Tablet-Gerät. Bitte beachten Sie, dass das Herunterladen einige Zeit in Anspruch nehmen kann. Deshalb sollten Sie den Download möglichst über eine WLAN-Verbindung durchführen.

Hinweis: Einmal heruntergeladen steht Ihnen die Ausgabe dann auch offline zur Verfügung.

Eine App bietet viele Vorteile der Nutzung: Suchfunktion, Einfügen von Anmerkungen und Lesezeichen und Inhaltsverzeichnis mit Verlinkung auf die einzelnen Artikel.

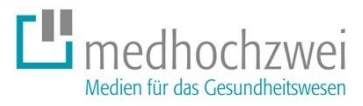

## **Desktop-Anwendung der KMi-App für PC oder Mac**

Unter [www.klinikmarktinside-pcapp.de](http://www.klinikmarktinside-pcapp.de/) können Sie **Klinik Markt** *inside* auch auf Ihrem PC oder Mac lesen. Funktionsweise wie bei der App. Einfach oben rechts einloggen und schon stehen Ihnen alle Ausgaben von **Klinik Markt** *inside* zur Verfügung.

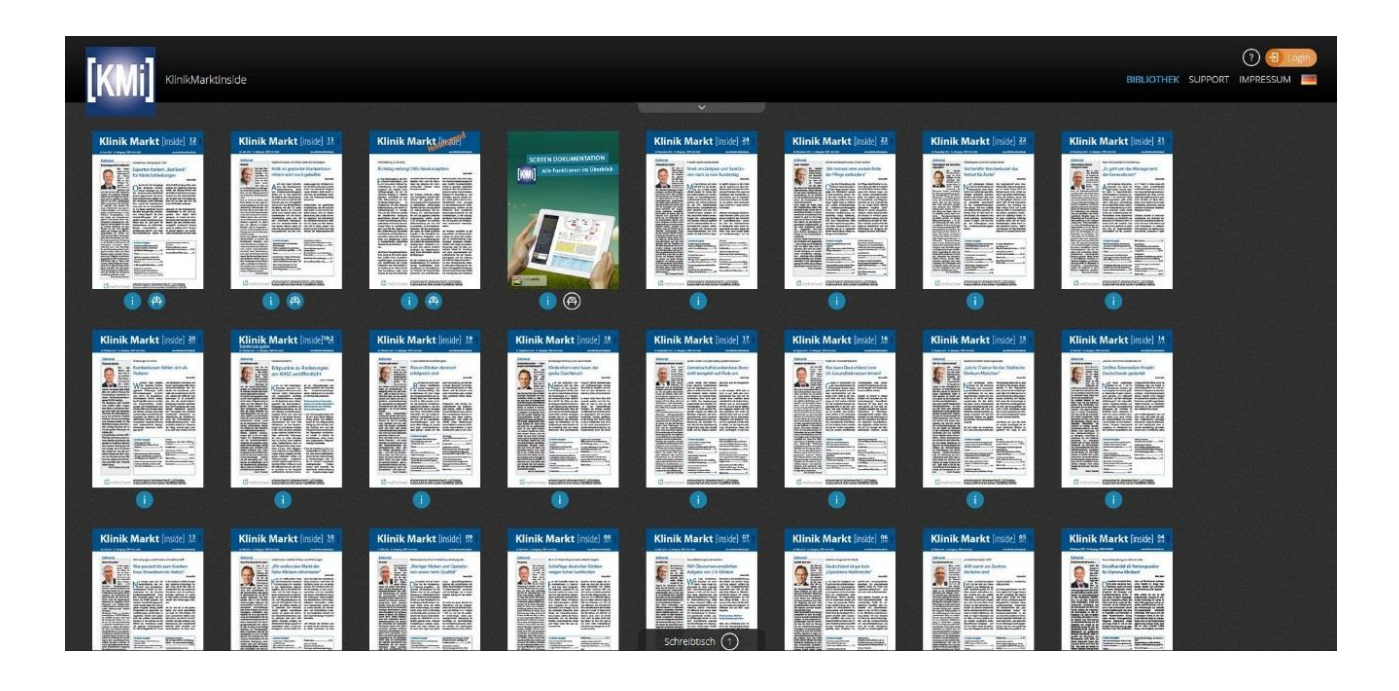

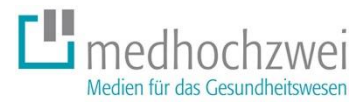